## **Instructivo para solicitud de descuento por municipio.**

1) Ingresar al portal web de la UMNG. [www.umng.edu.co](http://www.umng.edu.co/)

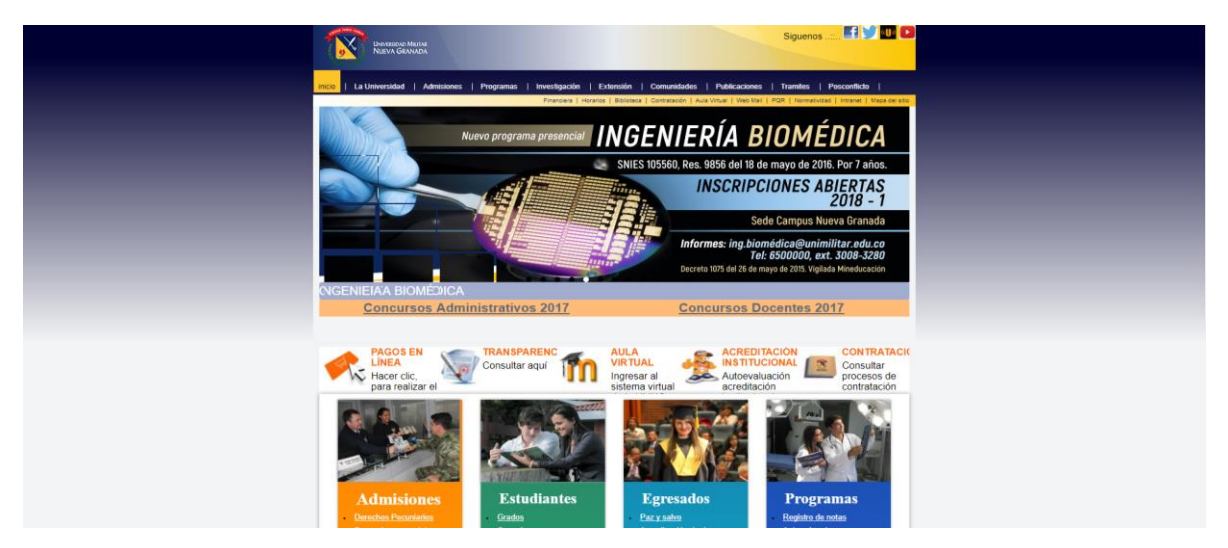

2) Seleccionar los campos resaltados.

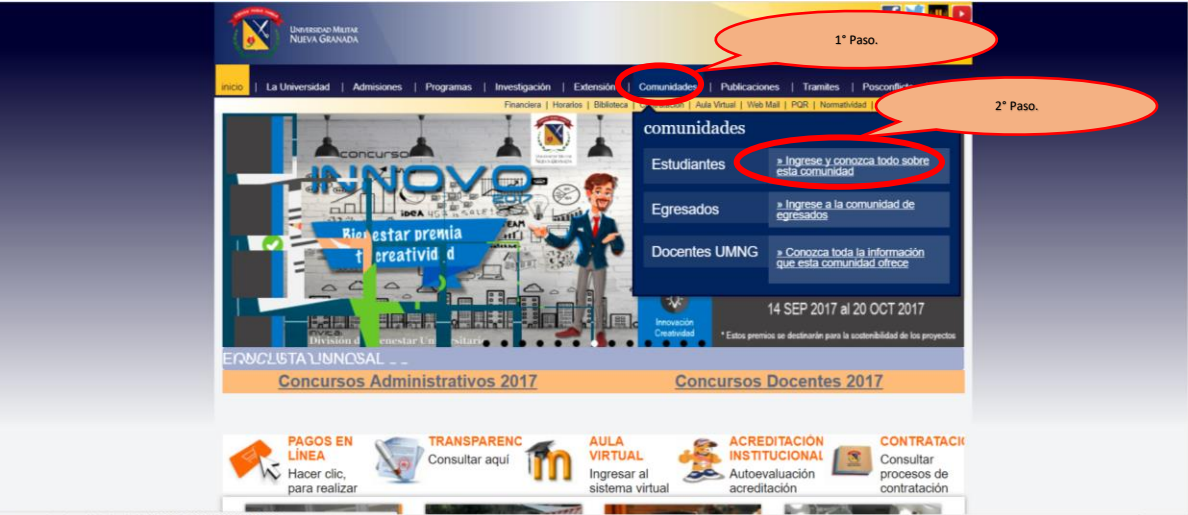

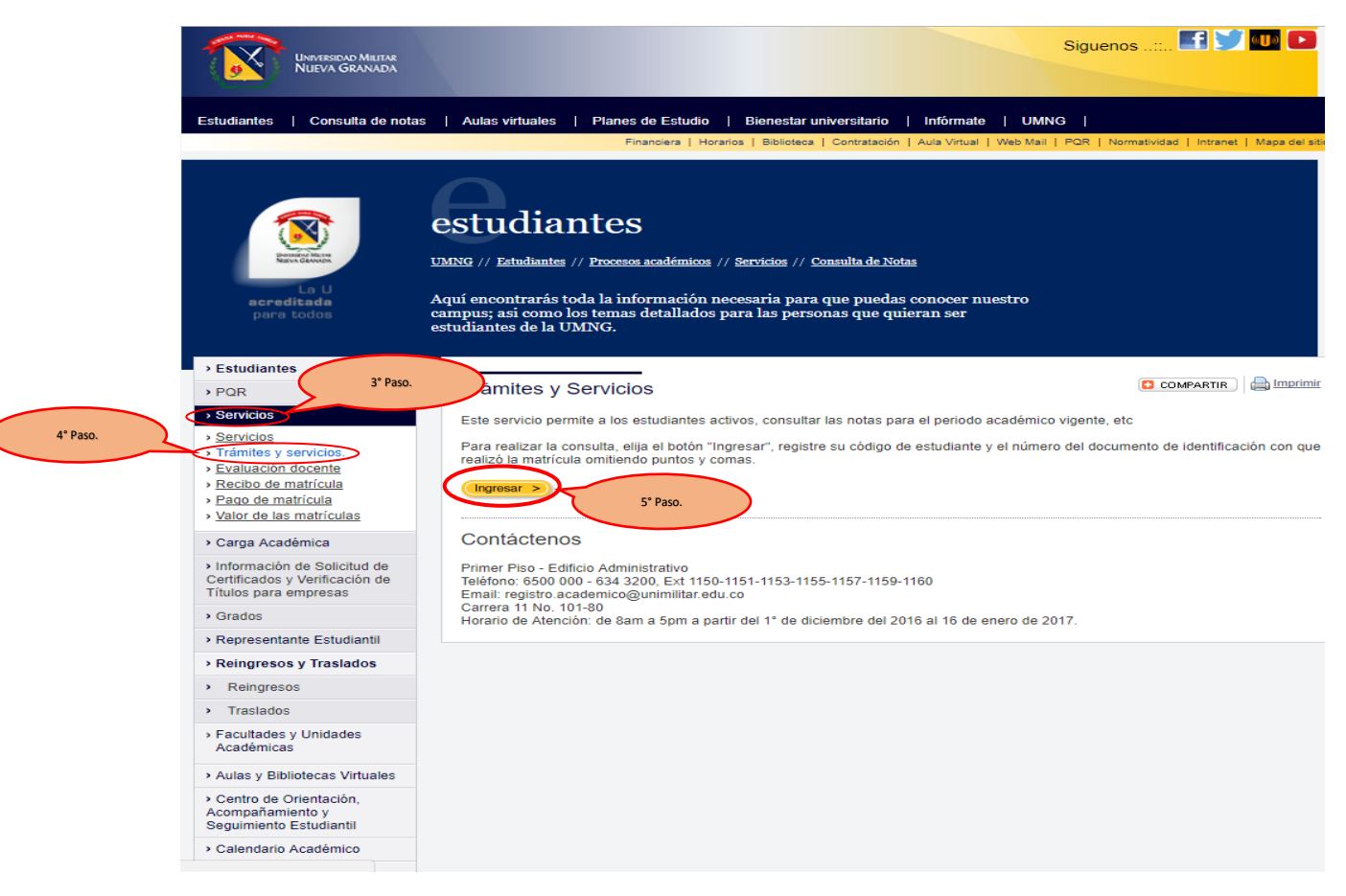

## 3) Ingresar como estudiante al portal Univex IV.

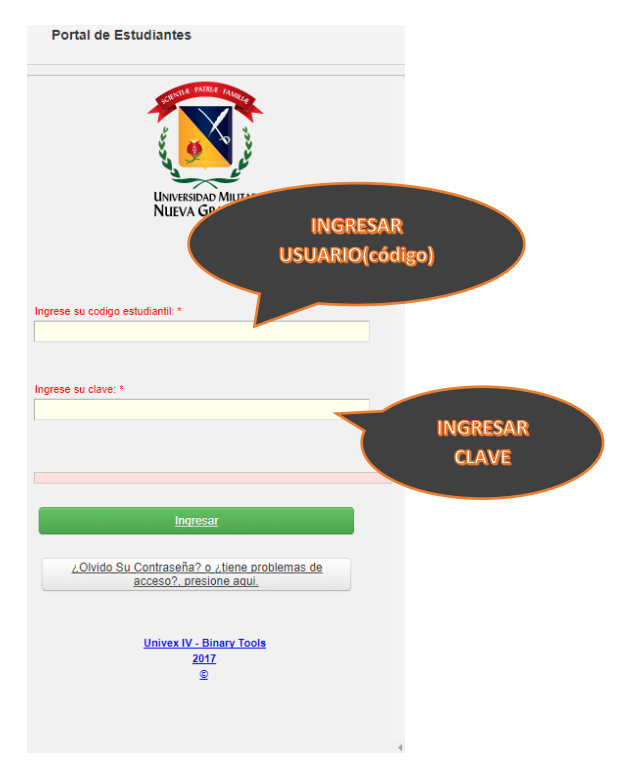

## 4) Seleccionar los campos resaltados.

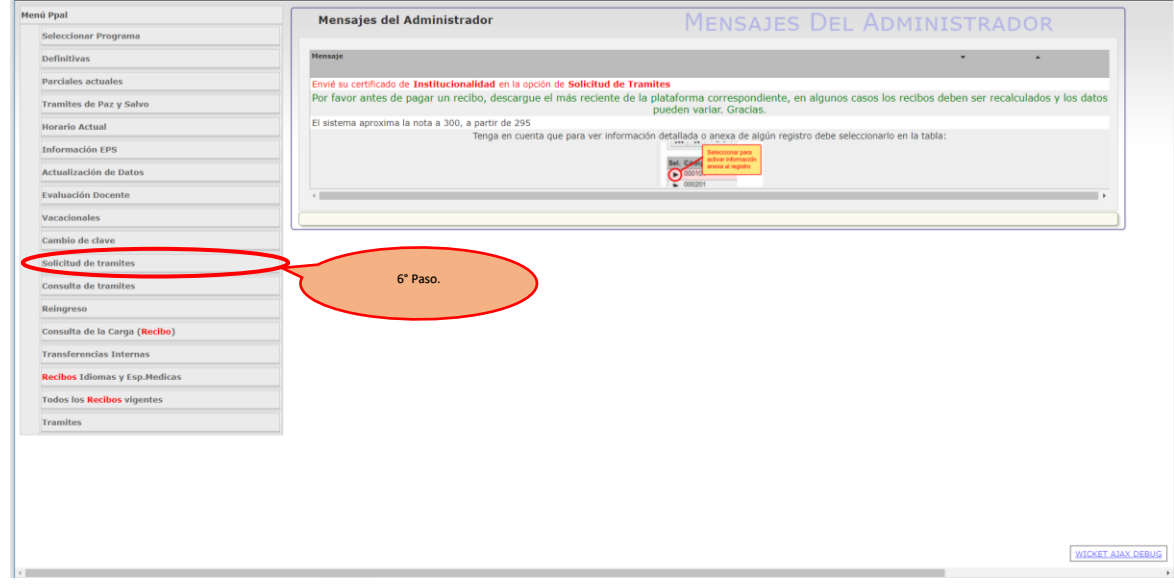

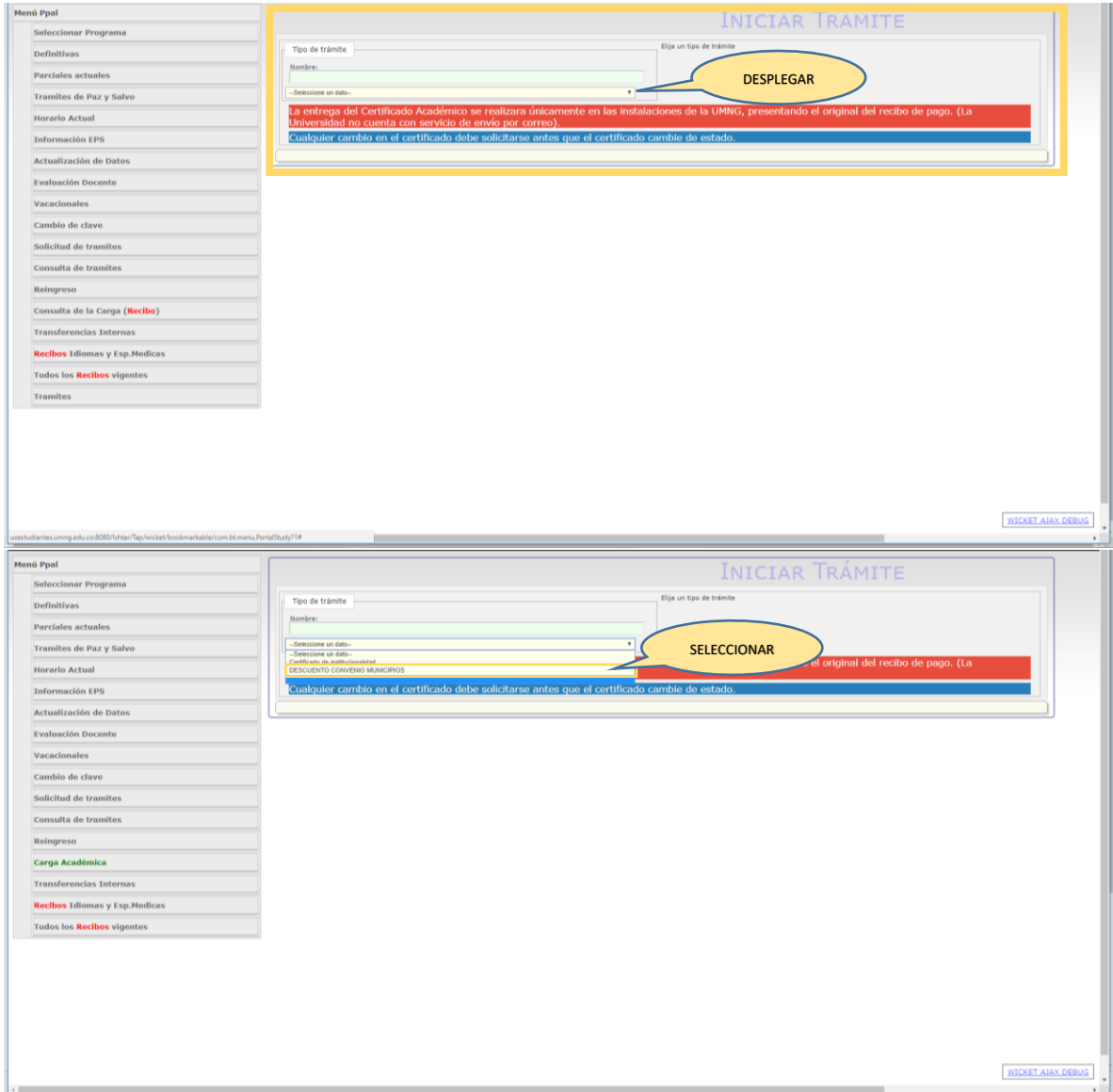

4) Realizar cargue de documento.

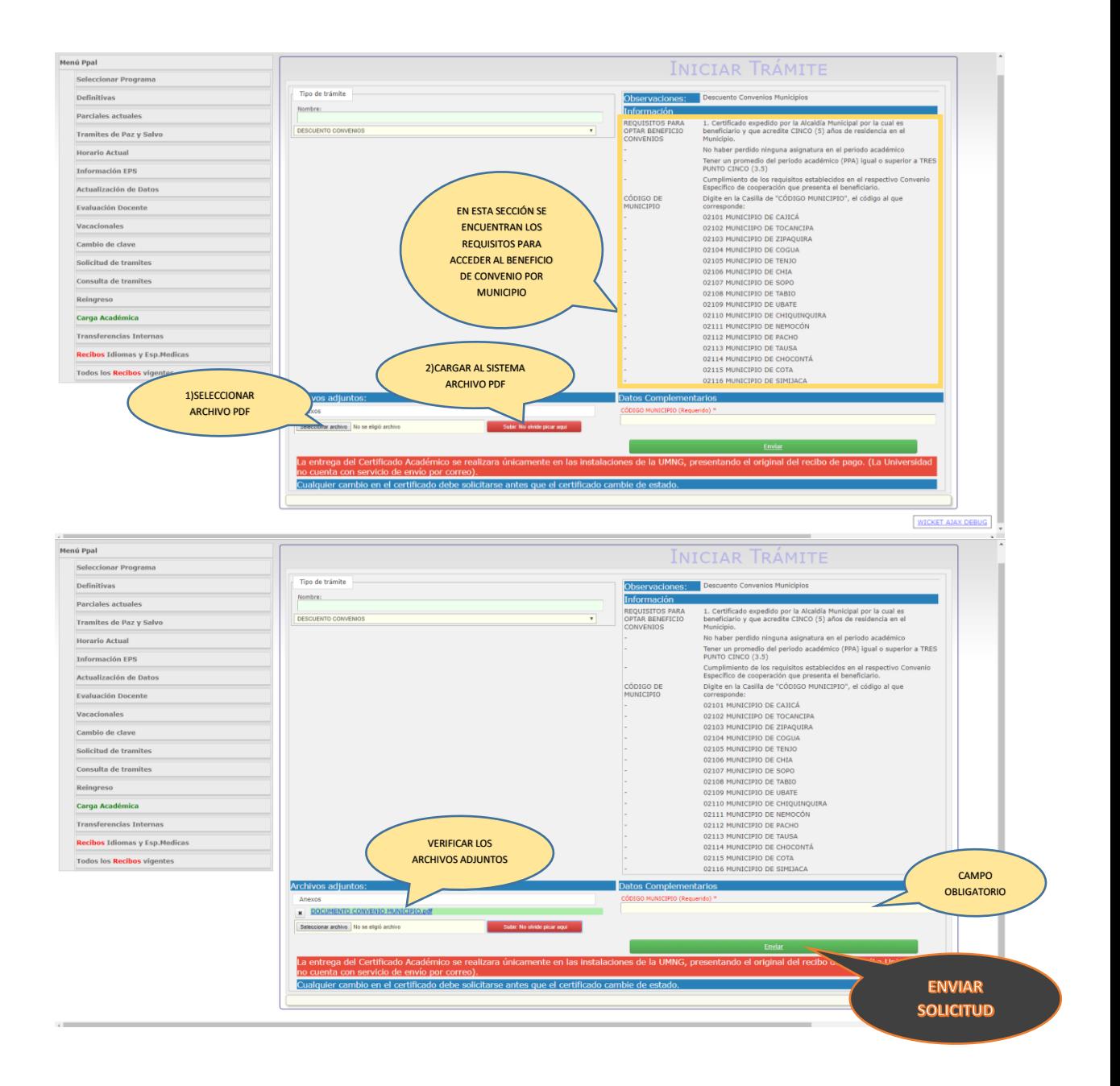

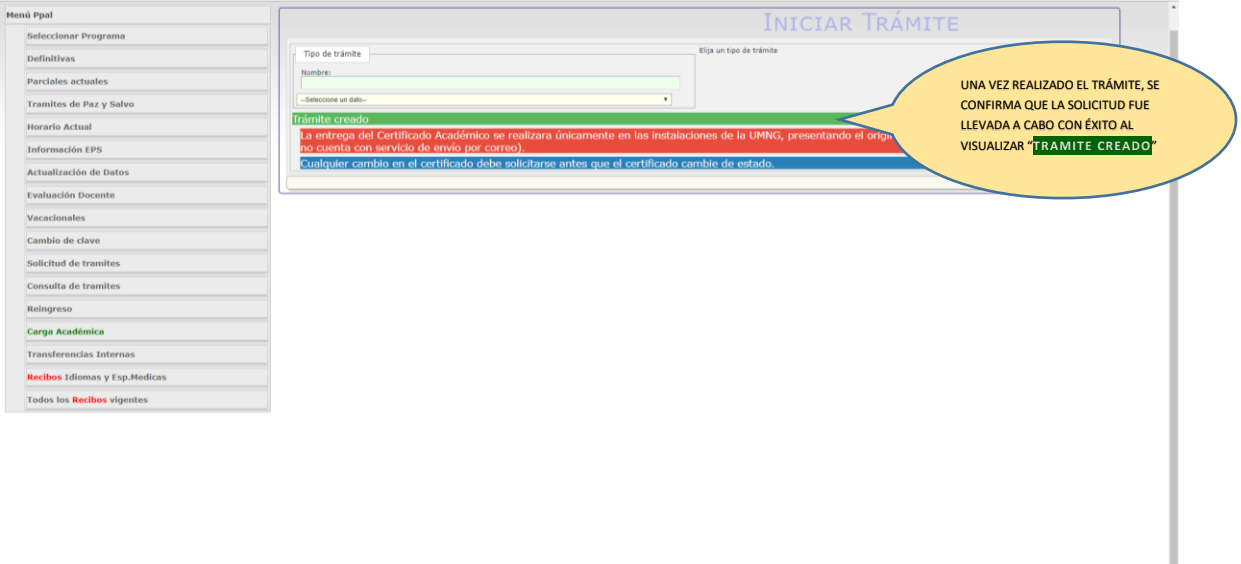

 $\leftarrow$ 

WICKET AIAX DEBUG